## *Copyright Information*

Copyright © 2003 - 2007 Internetwork Expert, Inc. All rights reserved.

The following publication*, CCIE Security Lab Workbook Volume I*, was developed by Internetwork Expert, Inc. All rights reserved. No part of this publication may be reproduced or distributed in any form or by any means without the prior written permission of Internetwork Expert, Inc.

Cisco®, Cisco® Systems, CCIE, and Cisco Certified Internetwork Expert, are registered trademarks of Cisco® Systems, Inc. and/or its affiliates in the U.S. and certain countries. All other products and company names are the trademarks, registered trademarks, and service marks of the respective owners. Throughout this manual, Internetwork Expert, Inc. has used its best efforts to distinguish proprietary trademarks from descriptive names by following the capitalization styles used by the manufacturer.

### *Disclaimer*

The following publication*, CCIE Security Lab Workbook Volume I*, is designed to assist candidates in the preparation for Cisco Systems' CCIE Routing & Switching Lab exam. While every effort has been made to ensure that all material is as complete and accurate as possible, the enclosed material is presented on an "as is" basis. Neither the authors nor Internetwork Expert, Inc. assume any liability or responsibility to any person or entity with respect to loss or damages incurred from the information contained in this workbook.

This workbook was developed by Internetwork Expert, Inc. and is an original work of the aforementioned authors. Any similarities between material presented in this workbook and<br>actual CCIE™ lab material is completely coincidental.

# **Table of Contents**

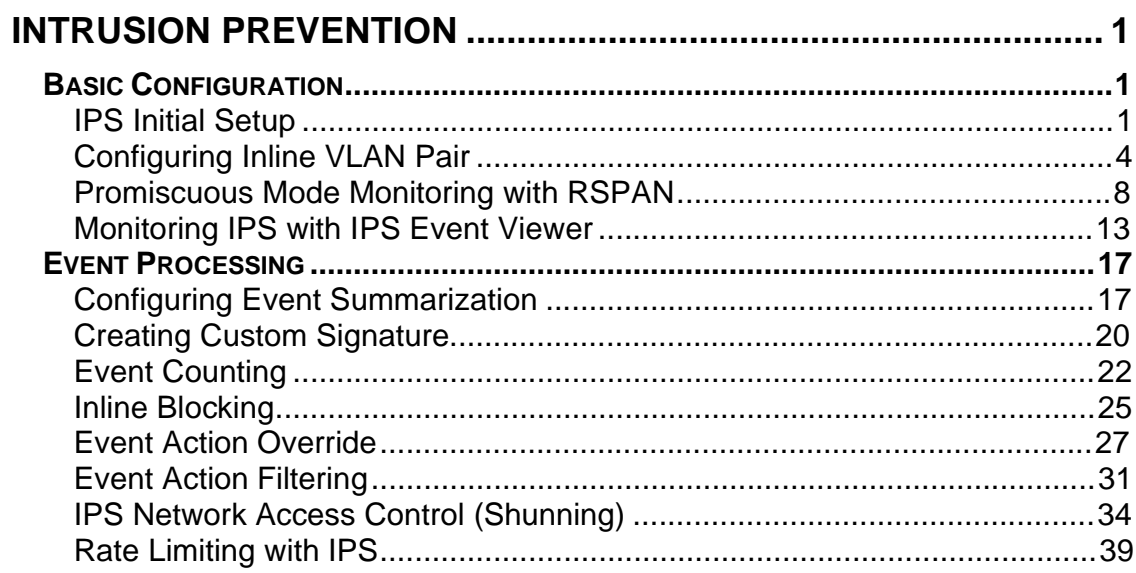

## **Intrusion Prevention**

## **Basic Configuration**

## **IPS Initial Setup**

**Objective:** Perform basic sensor setup, configuring IP addressing and remote access.

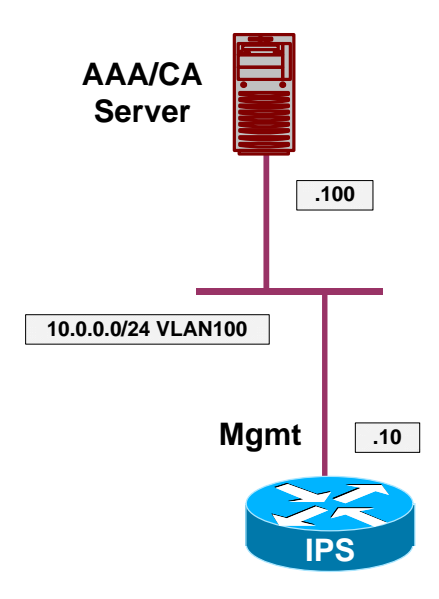

## **Directions**

- Set up the IPS hostname to "IPS".
- Configure IP addressing for management interface as per the diagram, set default gateway to 10.0.0.254.
- Configure management access-list to permit only host 10.0.0.100.
- Enable management via telnet server and set the login banner to "Welcome to IPS".
- Set the system clock.
- Configure SW1 to put AAA/CA server and IPS management interface into the same VLAN 100.

#### **Final Configuration**

```
IPS:
IDS# conf t
IDS(config)# service host 
IDS(config-hos)# network-settings
IDS(config-hos-net)# host-name IPS
IDS(config-hos-net)# host-ip 10.0.0.10/24,10.0.0.254
IDS(config-hos-net)# telnet-option enabled 
IDS(config-hos-net)# login-banner-text Welcome to IPS
IDS(config-hos-net)# access-list 10.0.0.100/32 
IDS(config-hos-net)# exit
IDS(config-hos)# exit
Apply Changes:?[yes]: yes
IDS(config)# exit
IDS# clock set 17:07 January 5 2007 
SW1:
vlan 100 
!
interface range Fa 0/10 , Fa 0/20 
 switchport host 
  switchport access vlan 100
```
#### **Verification**

```
IDS# ping 10.0.0.100 
PING 10.0.0.100 (10.0.0.100): 56 data bytes 
64 bytes from 10.0.0.100: icmp_seq=0 ttl=128 time=2.1 ms 
64 bytes from 10.0.0.100: icmp_seq=1 ttl=128 time=1.8 ms 
64 bytes from 10.0.0.100: icmp_seq=2 ttl=128 time=0.7 ms 
64 bytes from 10.0.0.100: icmp_seq=3 ttl=128 time=0.5 ms 
 --- 10.0.0.100 ping statistics --- 
4 packets transmitted, 4 packets received, 0% packet loss 
round-trip min/avg/max = 0.5/1.2/2.1 ms
IDS# exit
Welcome to IPS 
IPS login: cisco
Password:
Last login: Fri Jan 5 23:49:20 on ttyS0 
***NOTICE***
This product contains cryptographic features and is subject to United States 
and local country laws governing import, export, transfer and use. Delivery 
of Cisco cryptographic products does not imply third-party authority to import, 
export, distribute or use encryption. Importers, exporters, distributors and 
users are responsible for compliance with U.S. and local country laws. By using 
this product you agree to comply with applicable laws and regulations. If you 
are unable to comply with U.S. and local laws, return this product immediately. 
A summary of U.S. laws governing Cisco cryptographic products may be found at: 
http://www.cisco.com/wwl/export/crypto/tool/stqrg.html
```
If you require further assistance please contact us by sending email to

```
export@cisco.com.
```

```
***LICENSE NOTICE*** 
There is no license key installed on the system. 
The system will continue to operate with the currently installed 
signature set. A valid license must be obtained in order to apply 
signature updates. Please go to http://www.cisco.com/go/license 
to obtain a new license or install a license. 
IPS#
IPS# conf t
IPS(config)# serv host
IPS(config-hos)# network-settings
IPS(config-hos-net)# show setting 
   network-settings 
         ----------------------------------------------- 
       host-ip: 10.0.0.10/24,10.0.0.254 default: 10.1.9.201/24,10.1.9.1 
       host-name: IPS default: sensor 
       telnet-option: enabled default: disabled 
       access-list (min: 0, max: 512, current: 1) 
       ----------------------------------------------- 
          network-address: 10.0.0.100/32 
           ----------------------------------------------- 
       ----------------------------------------------- 
       ftp-timeout: 300 seconds <defaulted> 
       login-banner-text: Welcome to IPS default:
    -----------------------------------------------
```
## **Further Reading**

IPS Initial Tasks

## **Configuring Inline VLAN Pair**

**Objective:** Configure IPS appliance inline mode with a VLAN pair.

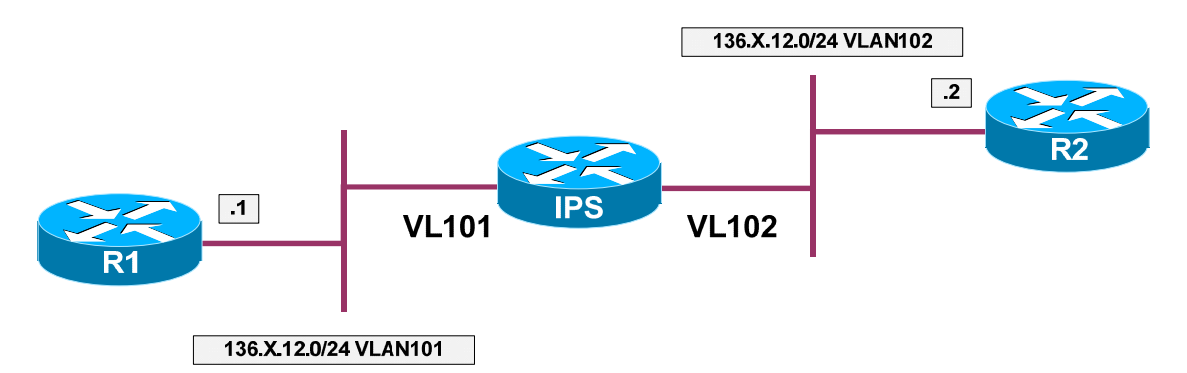

### **Directions**

- Create VLANs 101,102 on SW1 and SW2. Configure the switchports for R1 and R2 into respective VLANs.
- Configure trunk links between SW1 and SW2.
- Configure IP addressing on R1 and R2 as per the diagram.
- Configure the switchport for the IPS sensing interface as 802.1q trunk.
- Configure physical interface Fa 0/0 on IPS. Create subinterface 1 with "inline-vlan-pair" type. Map VLANs 101 and 102 as VLAN pair for this subinterface.
- Assign the subinterface to the analysis engine.

#### **Final Configuration**

```
IPS:
Create Inline VLAN Pair
IDS# conf t
IDS(config)# service interface
IDS(config-int)# physical-interfaces fastEthernet0/0
IDS(config-int-phy)# subinterface-type inline-vlan-pair
IDS(config-int-phy-inl)# subinterface 1 
IDS(config-int-phy-inl-sub)# vlan1 101
IDS(config-int-phy-inl-sub)# vlan2 102
IDS(config-int-phy-inl-sub)# exit
IDS(config-int-phy-inl)# exit
IDS(config-int-phy)# admin-state enabled
IDS(config-int-phy)# exit
IDS(config-int)# exit
Apply Changes:?[yes]: yes
Assign the subinterface to the Analysis Engine:
IDS(config)# service analysis-engine
IDS(config-ana)# virtual-sensor vs0
```

```
IDS(config-ana-vir)# physical-interface fastEthernet0/0 subinterface-number 1
IDS(config-ana-vir)# exit
IDS(config-ana)# exit
Apply Changes:?[yes]: yes
IDS(config)#
SW1 & SW2:
!
! Create VLANs and configure trunks
!
vlan 101,102 
!
interface range Fa 0/21 – 23 
 switchport trunk encapsulation dot1q 
switchport mode trunk
SW1:
!
! Configure access-ports for R1/R2:
!
interface Fa 0/1 
 switchport host 
 switchport access vlan 101 
!
interface Fa 0/2 
 switchport host 
 switchport access vlan 102 
SW2:
!
! Configure the link to the IPS sensing interface as Trunk
!
interface FastEthernet0/10 
 switchport trunk encapsulation dot1q 
 switchport trunk allowed vlan 101,102 
 switchport mode trunk 
R1:
interface Ethernet 0/0 
 no shutdown 
 ip address 136.1.12.1 255.255.255.0 
R2:
interface Ethernet 0/0 
 no shutdown 
 ip address 136.1.12.2 255.255.255.0
```
#### **Verification**

```
R2#ping 136.1.12.1 repeat 100
Type escape sequence to abort. 
Sending 100, 100-byte ICMP Echos to 136.1.12.1, timeout is 2 seconds: 
.!!!!!!!!!!!!!!!!!!!!!!!!!!!!!!!!!!!!!!!!!!!!!!!!!!!!!!!!!!!!!!!!!!!!!
!!!!!!!!!!!!!!!!!!!!!!!!!!!!!!
Success rate is 99 percent (99/100), round-trip min/avg/max = 4/4/20 ms
IDS# show events alert past 00:01:00
evIdsAlert: eventId=1167967799445317083 severity=medium vendor=Cisco
```

```
 originator:
    hostId: IDS 
     appName: sensorApp 
     appInstanceId: 331 
   time: 2007/01/05 03:25:23 2007/01/05 03:25:23 UTC 
   signature: description=ICMP Flood id=2152 version=S1
    subsigId: 0
   interfaceGroup:
   vlan: 102 
   participants:
     attacker:
       addr: locality=OUT 136.1.12.2 
     target:
       addr: locality=OUT 136.1.12.1 
   riskRatingValue: 75 
   interface: fe0_0 
   protocol: icmp 
IDS# show interfaces fastEthernet0/0
MAC statistics from interface FastEthernet0/0 
    Statistics From Subinterface 1 
       Statistics From Vlan 101 
          Total Packets Received On This Vlan = 509 
          Total Bytes Received On This Vlan = 42108 
          Total Packets Transmitted On This Vlan = 105 
          Total Bytes Transmitted On This Vlan = 12070 
       Statistics From Vlan 102 
          Total Packets Received On This Vlan = 105 
          Total Bytes Received On This Vlan = 12070 
          Total Packets Transmitted On This Vlan = 509 
          Total Bytes Transmitted On This Vlan = 42108 
    Interface function = Sensing interface 
    Description =
    Media Type = TX 
    Missed Packet Percentage = 0 
    Inline Mode = Subinterfaced 
    Pair Status = N/A 
    Link Status = Up 
    Link Speed = Auto_100 
    Link Duplex = Auto_Full 
    Total Packets Received = 1131 
    Total Bytes Received = 96372 
    Total Multicast Packets Received = 0 
    Total Broadcast Packets Received = 0 
    Total Jumbo Packets Received = 0 
    Total Undersize Packets Received = 0 
    Total Receive Errors = 0 
    Total Receive FIFO Overruns = 0 
    Total Packets Transmitted = 614 
    Total Bytes Transmitted = 54178 
    Total Multicast Packets Transmitted = 0 
    Total Broadcast Packets Transmitted = 0 
    Total Jumbo Packets Transmitted = 0 
    Total Undersize Packets Transmitted = 0 
    Total Transmit Errors = 0 
    Total Transmit FIFO Overruns = 0 
    Dropped Packets From Vlans Not Mapped To Subinterfaces = 517 
    Dropped Bytes From Vlans Not Mapped To Subinterfaces = 42194
```
#### **Further Reading**  $\square$

Inline VLAN Pair Mode

## **Promiscuous Mode Monitoring with RSPAN**

**Objective:** Configure the IPS to monitor traffic in promiscuous mode.

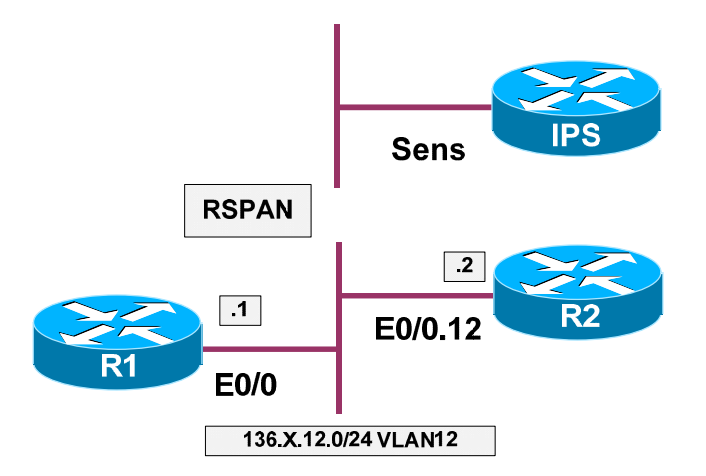

## **Directions**

- Assign the switchports of R1 on SW1 to the respective VLAN 12. Configure the trunk links between SW1 and SW2.
- Configue dot1q trunk between SW1 and R2, and create subinterface for VLAN 12 at R2
- Configure IP addressing on R1 and R2 per the diagram.
- Configure RSPAN source session on SW1 to monitor traffic on VLAN 12. Traffic should be sent over remote VLAN 500.
- Configure RSPAN remote monitoring session on SW2. Copy traffic arriving on VLAN 500 to port Fa 0/10. (IPS sensing interface).
- Enable physical interface Fa 0/0 on IPS, and assign it to the Analysis Engine.

#### **Final Configuration**

```
SW1 & SW2: 
!
! Configure VLANs and trunk links 
!
vlan 12 
vlan 500 
 remote 
!
! Configure the trunk links between SW1 & SW2 
!
interface Fa 0/23 
 switchport trunk encapsulation dot1q 
 switchport mode trunk
SW1:
!
! Assign switchports to the access VLAN
!
```

```
interface Fa 0/1
 switchport host 
 switchport access vlan 12 
!
interface Fa 0/2 
 switchport trunk encapsulation dot1q 
 switchport mode trunk 
!
! Configure RSPAN source session
!
monitor session 1 source vlan 12 rx 
monitor session 1 destination remote vlan 500 reflector Fa 0/19
SW2:
!
! Configure RSPAN destination session
!
monitor session 1 source remote vlan 500 
monitor session 1 destination interface fa 0/10 
R1:
interface Ethernet 0/0 
 no shutdown 
 ip address 136.1.12.1 255.255.255.0 
R2:
interface Ethernet 0/0 
 no shutdown 
!
interface Ethernet 0/0.12 
 encapsulation dot1q 12 
 ip address 136.1.12.2 255.255.255.0 
IPS:
!
! Make sure Fa 0/0 is enabled and assign it to the virtual sensor
!
IPS# conf t
IPS(config)# service interface
IPS(config-int)# physical-interfaces fastEthernet0/0
IPS(config-int-phy)# admin-state enabled 
IPS(config-int-phy)# exit
IPS(config-int)# exit
IPS(config)# service analysis-engine 
IPS(config-ana)# virtual-sensor vs0
IPS(config-ana-vir)# physical-interface fastEthernet0/0
IPS(config-ana-vir)# exit
IPS(config-ana)# exit
Apply Changes:?[yes]: yes
```
#### **Verification**

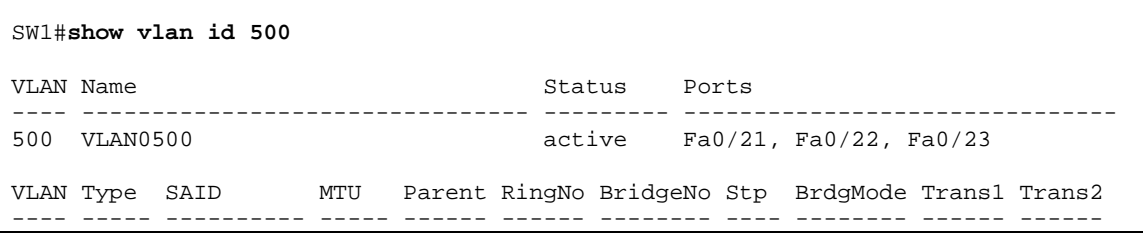

#### CCIE Security Lab Workbook Volume I Version 3.0

500 enet 100500 1500 - - - - - 0 0 Remote SPAN VLAN ---------------- Enabled Primary Secondary Type Ports ------- --------- ----------------- ------------------------------------------ SW1#**show monitor session 1** Session 1 --------- Type : Remote Source Session Source VLANs : RX Only : 12 Dest RSPAN VLAN : 500 SW2#**show vlan id 500** VLAN Name Status Ports ---- -------------------------------- --------- ------------------------------  $active$  Fa0/13, Fa0/21, Fa0/22, Fa0/23 VLAN Type SAID MTU Parent RingNo BridgeNo Stp BrdgMode Trans1 Trans2 ---- ----- ---------- ----- ------ ------ -------- ---- -------- ------ ------ 500 enet 100500 1500 - - - - - 0 0 Remote SPAN VLAN ---------------- Enabled Primary Secondary Type Ports ------- --------- ----------------- ------------------------------------------ SW2#**show monitor session 1** Session 1 ---------<br>Type : Remote Destination Session Source RSPAN VLAN : 500 Destination Ports : Fa0/10 Encapsulation : Native Ingress : Disabled R1#**ping 136.1.12.2 repeat 100** Type escape sequence to abort. Sending 100, 100-byte ICMP Echos to 136.1.12.2, timeout is 2 seconds: .!!!!!!!!!!!!!!!!!!!!!!!!!!!!!!!!!!!!!!!!!!!!!!!!!!!!!!!!!!!!!!!!!!!!! !!!!!!!!!!!!!!!!!!!!!!!!!!!!!! Success rate is 99 percent (99/100), round-trip min/avg/max = 1/2/4 ms IPS# **show events alert past 00:01:00** evIdsAlert: eventId=1167967799445317308 severity=medium vendor=Cisco originator: hostId: IPS appName: sensorApp appInstanceId: 331 time: 2007/01/06 13:12:24 2007/01/06 13:12:24 UTC signature: description=ICMP Flood id=2152 version=S1 subsigId: 0 interfaceGroup: vlan: 0

```
 participants:
     attacker:
       addr: locality=OUT 136.1.12.1 
     target:
       addr: locality=OUT 136.1.12.2 
   riskRatingValue: 75 
   interface: fe0_0 
   protocol: icmp 
evIdsAlert: eventId=1167967799445317309 severity=medium vendor=Cisco
   originator:
     hostId: IPS 
     appName: sensorApp 
     appInstanceId: 331 
  time: 2007/01/06 13:12:24 2007/01/06 13:12:24 UTC
   signature: description=ICMP Flood id=2152 version=S1
     subsigId: 0 
   interfaceGroup:
   vlan: 0 
   participants:
     attacker:
      addr: locality=OUT 136.1.12.1 
     target:
      addr: locality=OUT 136.1.12.2 
   riskRatingValue: 75 
   interface: fe0_0 
   protocol: icmp 
IPS# show interfaces 
Interface Statistics 
    Total Packets Received = 54529 
    Total Bytes Received = 4362856 
    Missed Packet Percentage = 0 
    Current Bypass Mode = Auto_off 
MAC statistics from interface FastEthernet0/0 
    Interface function = Sensing interface 
    Description =
    Media Type = TX 
    Missed Packet Percentage = 0 
    Inline Mode = Unpaired 
    Pair Status = N/A 
    Link Status = Up 
    Link Speed = Auto_100 
    Link Duplex = Auto_Full 
    Total Packets Received = 54529 
    Total Bytes Received = 4362856 
    Total Multicast Packets Received = 0 
    Total Broadcast Packets Received = 0 
    Total Jumbo Packets Received = 0 
    Total Undersize Packets Received = 0 
    Total Receive Errors = 0 
    Total Receive FIFO Overruns = 0 
    Total Packets Transmitted = 41768 
    Total Bytes Transmitted = 3143926 
    Total Multicast Packets Transmitted = 0 
    Total Broadcast Packets Transmitted = 0 
    Total Jumbo Packets Transmitted = 0 
    Total Undersize Packets Transmitted = 0 
    Total Transmit Errors = 0 
    Total Transmit FIFO Overruns = 0 
<output omitted>
```

```
IPS# show statistics analysis-engine 
Analysis Engine Statistics 
   Number of seconds since service started = 140395 
   Measure of the level of current resource utilization = 0 
   Measure of the level of maximum resource utilization = 0 
  The rate of TCP connections tracked per second = 0
  The rate of packets per second = 0
   The rate of bytes per second = 22 
   Receiver Statistics 
      Total number of packets processed since reset = 42305 
       Total number of IP packets processed since reset = 3410 
   Transmitter Statistics 
       Total number of packets transmitted = 42548 
       Total number of packets denied = 10686 
      Total number of packets reset = 0 
   Fragment Reassembly Unit Statistics 
      Number of fragments currently in FRU = 0 
      Number of datagrams currently in FRU = 0 
   TCP Stream Reassembly Unit Statistics 
       TCP streams currently in the embryonic state = 0 
       TCP streams currently in the established state = 0 
       TCP streams currently in the closing state = 0 
      TCP streams currently in the system = 0
       TCP Packets currently queued for reassembly = 0 
   The Signature Database Statistics. 
       Total nodes active = 6 
       TCP nodes keyed on both IP addresses and both ports = 0 
       UDP nodes keyed on both IP addresses and both ports = 1 
       IP nodes keyed on both IP addresses = 1 
    Statistics for Signature Events 
       Number of SigEvents since reset = 10 
    Statistics for Actions executed on a SigEvent 
       Number of Alerts written to the IdsEventStore = 10
```
## **Monitoring IPS with IPS Event Viewer**

**Objective:** Configure IPS Event Viewer to monitor the IPS appliance.

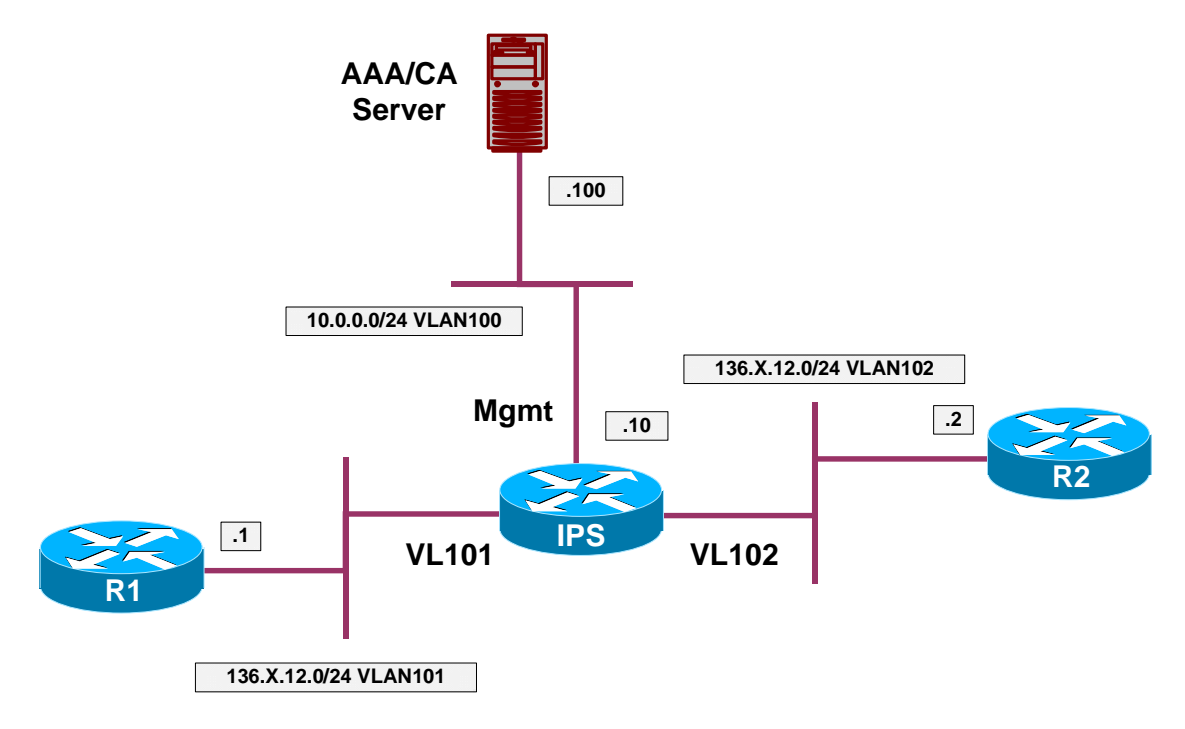

## **Directions**

- Configure the devices as per the "Intrusion Prevention/Basic Configuration" scenario "IPS Initial Setup".
- Configure the devices as per the "Intrusion Prevention/Basic Configuration" scenario "Configuring Inline VLAN Pair".
- Add new device to IPS Event Viewer. Use IP address 10.0.0.10 and use HTTPs as communication protocol.

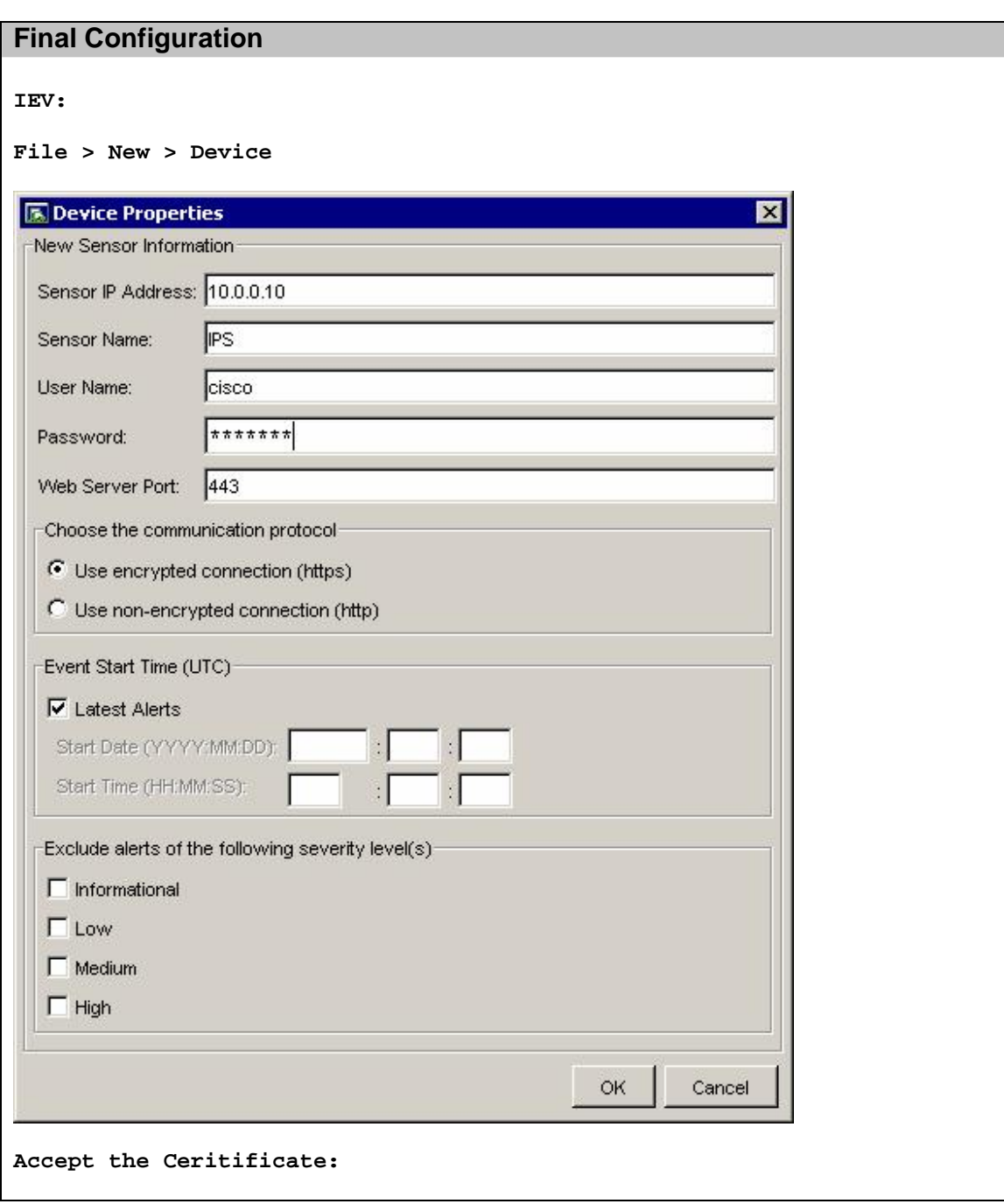

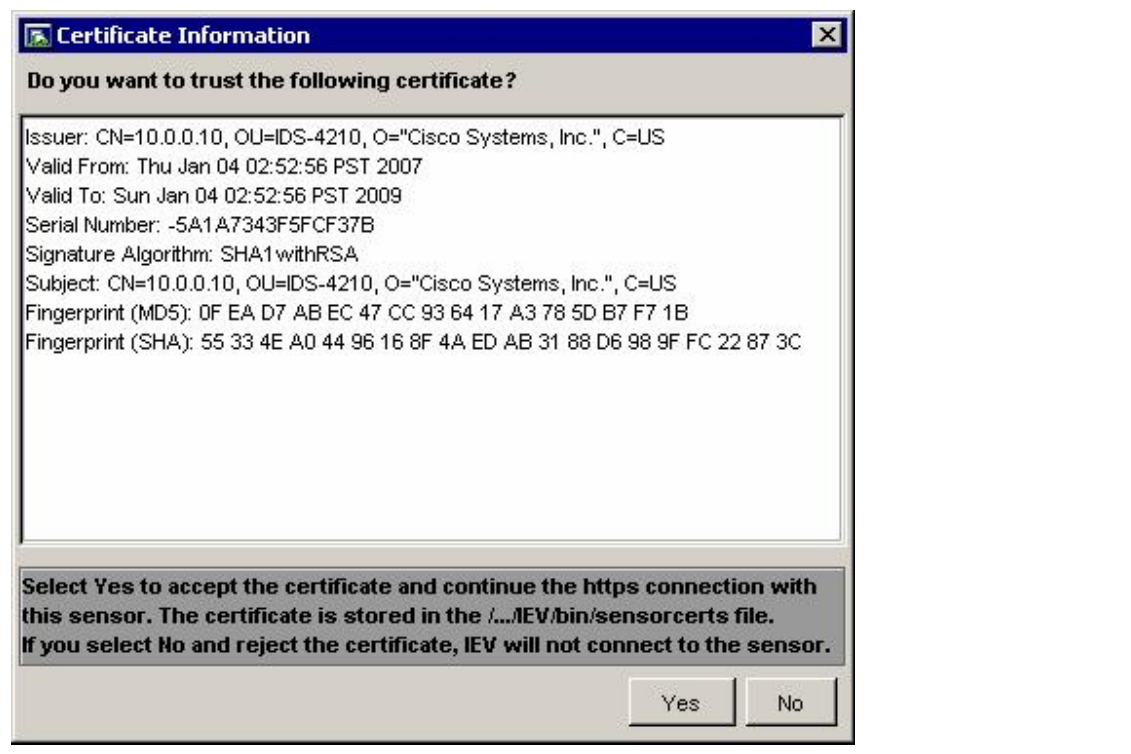

### **Verification**

**IEV: Tools > RealTime Dashboard > Launch Dashboard**  R2#**ping 136.1.12.1 repeat 100** Type escape sequence to abort. Sending 100, 100-byte ICMP Echos to 136.1.12.1, timeout is 2 seconds: !!!!!!!!!!!!!!!!!!!!!!!!!!!!!!!!!!!!!!!!!!!!!!!!!!!!!!!!!!!!!!!!!!!!!! !!!!!!!!!!!!!!!!!!!!!!!!!!!!!! Success rate is 100 percent (100/100), round-trip  $min/avg/max = 4/4/8$  ms **IEV:**

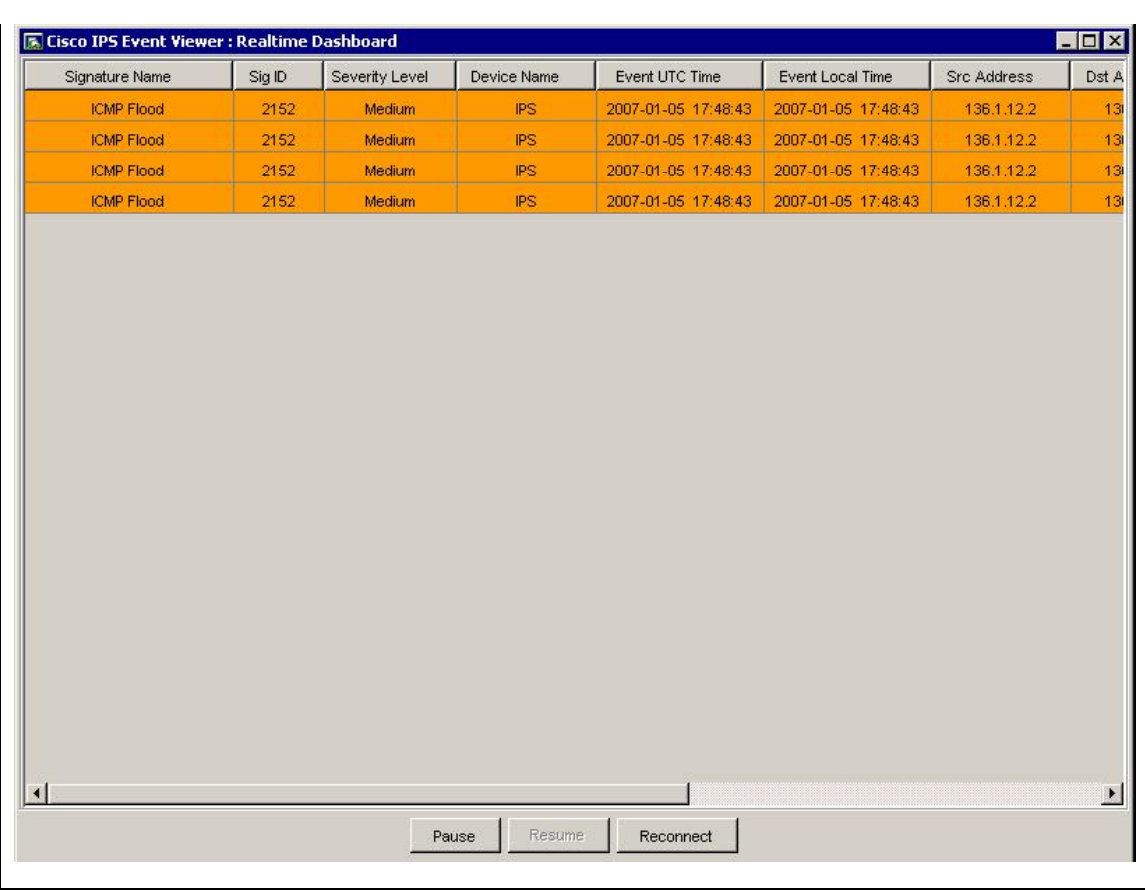

## CCIE Security Lab Workbook Volume I Version 3.0

## **Event Processing**

## **Configuring Event Summarization**

**Objective:** Configure IPS to summarize alerts produced by a signature

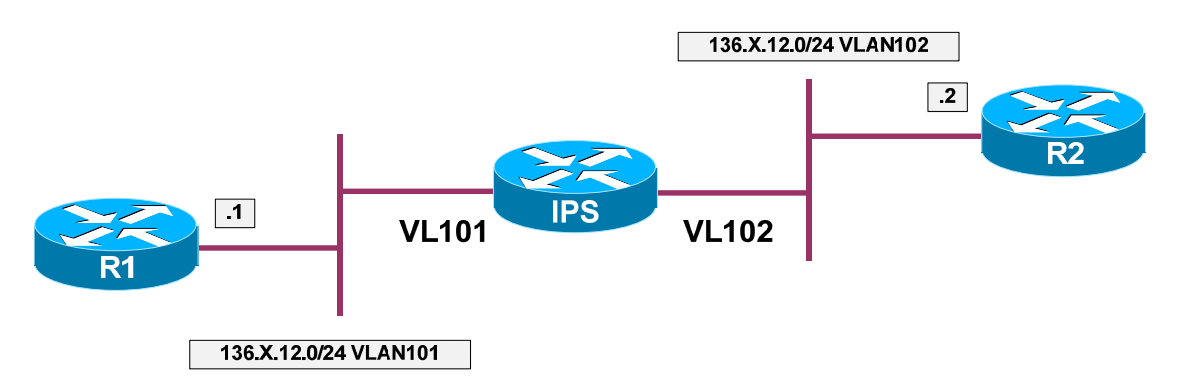

### **Directions**

- Configure devices per the "Intrustion Prevention/Basic Configuration" scenario "Configuring Inline VLAN pair"
- Enable "ICMP Echo" signature (sig ID 2004) in the IPS
- Configure alert frequency to summarize alerts based on 15 seconds interval
- Do not perform global summarization, leave attacker/victim details in the reports

### **Final Configuration**

```
IPS:
Rack1IPS# conf t
Rack1IPS(config)# service signature-definition sig0
Rack1IPS(config-sig)# signatures 2004 0
Rack1IPS(config-sig-sig)# status
Rack1IPS(config-sig-sig-sta)# enabled true
Rack1IPS(config-sig-sig-sta)# exit
Rack1IPS(config-sig-sig)# alert-frequency
Rack1IPS(config-sig-sig-ale)# summary-mode summarize
Rack1IPS(config-sig-sig-ale-sum)# summary-interval 15
```
### **Verification**

```
Rack1IPS(config-sig-sig)# alert-frequency
Rack1IPS(config-sig-sig-ale)# show settings 
    alert-frequency 
     -----------------------------------------------
```

```
 summary-mode 
        ----------------------------------------------- 
          summarize 
                   ----------------------------------------------- 
             summary-interval: 15 default: 30 
             summary-key: AxBx <defaulted> 
             specify-global-summary-threshold 
             ----------------------------------------------- 
                yes 
                 ----------------------------------------------- 
                  global-summary-threshold: 200 <defaulted> 
                 ----------------------------------------------- 
               ----------------------------------------------- 
          ----------------------------------------------- 
       ----------------------------------------------- 
 ----------------------------------------------- 
Rack1R1#ping 136.1.12.2 size 1200 repeat 100
Type escape sequence to abort. 
Sending 100, 1200-byte ICMP Echos to 136.1.12.2, timeout is 2 seconds: 
!!!!!!!!!!!!!!!!!!!!!!!!!!!!!!!!!!!!!!!!!!!!!!!!!!!!!!!!!!!!!!!!!!!!!!
!!!!!!!!!!!!!!!!!!!!!!!!!!!!!!
Success rate is 100 percent (100/100), round-trip min/avg/max = 8/10/24 ms 
Rack1IPS# show events alert past 00:01:00
evIdsAlert: eventId=1168711179445317212 severity=informational vendor=Cisco
  originator:
     hostId: Rack1IPS 
     appName: sensorApp 
    appInstanceId: 331 
   time: 1993/04/16 05:26:39 1993/04/16 05:26:39 UTC 
   signature: description=ICMP Echo Request id=2004 version=S1
     subsigId: 0 
   interfaceGroup:
  vlan: 101 
  participants:
     attacker:
      addr: locality=OUT 136.1.12.1 
     target:
      addr: locality=OUT 136.1.12.2 
   riskRatingValue: 25 
   interface: fe0_0 
   protocol: icmp 
<output omitted> 
evIdsAlert: eventId=1168711179445317229 severity=informational vendor=Cisco
  originator:
    hostId: Rack1IPS 
     appName: sensorApp 
     appInstanceId: 331 
   time: 1993/04/16 05:26:54 1993/04/16 05:26:54 UTC 
   signature: description=ICMP Echo Request id=2004 version=S1
     subsigId: 0 
   interfaceGroup:
   vlan: 101 
   participants:
     attacker:
       addr: locality=OUT 136.1.12.1 
     target:
       addr: locality=OUT 136.1.12.2
```

```
Copyright © 2007 Internetwork Expert www.InternetworkExpert.com
```

```
 summary: final=true initialAlert=1168711179445317212 summaryType=Regular 100 
 alertDetails: Regular Summary: 100 events this interval ;
  riskRatingValue: 25 
 interface: fe0_0 
 protocol: icmp
```
## **Further Reading**

**Alert Frequency** 

## **Creating Custom Signature**

**Objective:** Create custom signature in the IPS to catch pre-defined string in telnet session

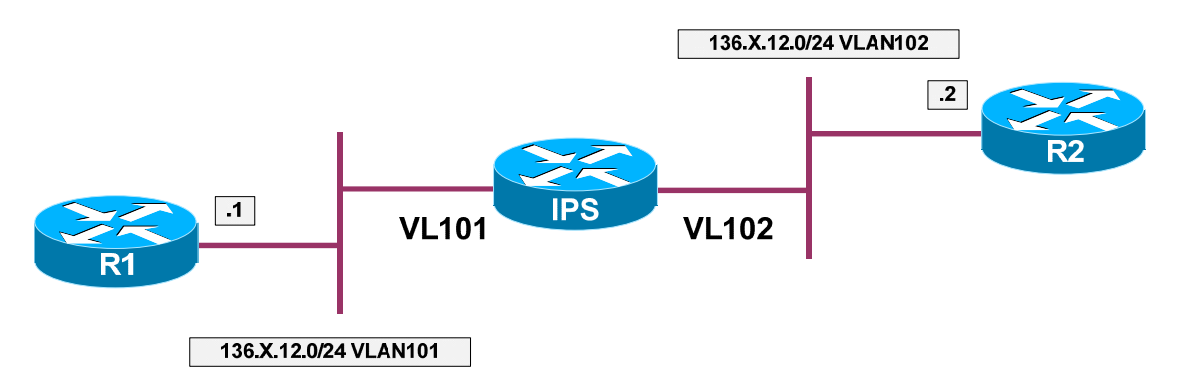

### **Directions**

- Configure devices per the "Intrustion Prevention/Basic Configuration" scenario "Configuring Inline VLAN pair"
- Create new signature numer 60005, based on TCP.STRING engine
- Configure new signature to watch connections on TCP port 23
- Configure new signature to match on string "% Bad passwords"
- This signature should fire an alarm on every occurrence of the string

#### **Final Configuration**

```
IPS:
Rack1IPS# conf t
Rack1IPS(config)# service signature-definition sig0
Rack1IPS(config-sig)# signatures 60005 0
Rack1IPS(config-sig-sig)# engine string-tcp
Rack1IPS(config-sig-sig-str)# service-ports 23 
Rack1IPS(config-sig-sig-str)# direction from-service
Rack1IPS(config-sig-sig-str)# regex-string % Bad passwords 
Rack1IPS(config-sig-sig-str)# exit
Rack1IPS(config-sig-sig)# alert-frequency
Rack1IPS(config-sig-sig-ale)# summary-mode fire-all
Rack1IPS(config-sig-sig-ale-fir)# exit
Rack1IPS(config-sig-sig-ale)# exit
Rack1IPS(config-sig-sig)# exit
Rack1IPS(config-sig)# exit
Apply Changes:?[yes]: yes
```
#### **Verification**

**R2:** line vty 0 4 login

```
 password cisco 
Rack1R1>telnet 136.1.12.2
Trying 136.1.12.2 ... Open 
User Access Verification 
Password: a 
Password: a 
Password: a 
% Bad passwords 
[Connection to 136.1.12.2 closed by foreign host]
Rack1IPS# show events alert past 00:01:00
evIdsAlert: eventId=1168711179445317231 severity=medium vendor=Cisco
  originator:
    hostId: Rack1IPS 
    appName: sensorApp 
     appInstanceId: 331 
   time: 1993/04/16 05:54:51 1993/04/16 05:54:51 UTC 
   signature: description=My Sig id=60005 version=custom
     subsigId: 0 
     sigDetails: My Sig Info 
   interfaceGroup:
   vlan: 102 
   participants:
     attacker:
      addr: locality=OUT 136.1.12.2 
      port: 23 
     target:
      addr: locality=OUT 136.1.12.1 
      port: 11002 
   context:
     fromTarget:
000000 FF FB 01 FF FB 03 FF FD 18 FF FD 1F 0D 0A 0D 0A ...............
000010 55 73 65 72 20 41 63 63 65 73 73 20 56 65 72 69 User Access Veri 
000020 66 69 63 61 74 69 6F 6E 0D 0A 0D 0A 50 61 73 73 fication....Pass 
000030 77 6F 72 64 3A 20 FF FE 20 FF FD 21 FF FA 21 00 word: .. ..!..!. 
000040 FF F0 FF FE 18 0D 0A 50 61 73 73 77 6F 72 64 3A .......Password: 
000050 20 0D 0A 50 61 73 73 77 6F 72 64 3A 20 ... Password:
    fromAttacker:
000000 FF FD 03 FF FB 20 FF FB 1F FF FB 21 FF FD 01 FF ..... .....!.... 
000010 FC 18 FF FA 1F 00 50 00 18 FF F0 FF FC 20 61 0D ......P...... a. 
000020 0A 61 0D 0A 61 0D 0A 0D 0A 25 20 42 61 64 20 70 .a..a....% Bad p 
000030 61 73 73 77 6F 72 64 assword
  riskRatingValue: 56 
   interface: fe0_0 
   protocol: tcp
```
#### **Further Reading**  LU 1

String TPC Engine Parameters

## **Event Counting**

**Objective:** Confire IPS to generate an alert once free insuccesful login attempts have been performed in last 3 minutes

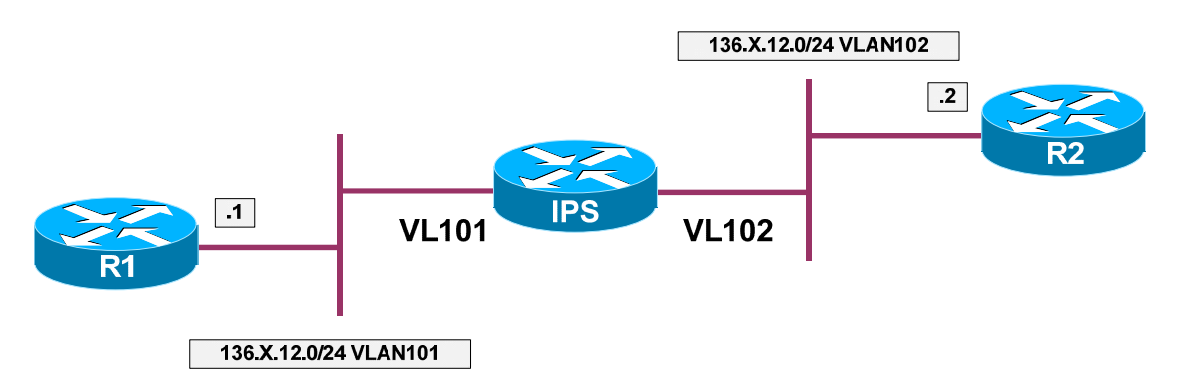

### **Directions**

- Configure devices per the "Intrustion Prevention/Basic Configuration" scenario "Creating Custom Signature"
- Change signature 60005 settings as follows:
	- o Enable Event Counting
	- o Configure to respond with an alert on three consecutive events
	- o Enable alert-interval, and set it to 3 minutes (180 seconds)

#### **Final Configuration**

```
IPS:
Rack1IPS# conf t
Rack1IPS(config)# service signature-definition sig0
Rack1IPS(config-sig)# signatures 60005 0
Rack1IPS(config-sig-sig)# event-counter
Rack1IPS(config-sig-sig-eve)# event-count 3
Rack1IPS(config-sig-sig-eve)# specify-alert-interval yes 
Rack1IPS(config-sig-sig-eve-yes)# alert-interval 180
```
#### **Verification**

```
R2:
line vty 0 4 
 login 
 password cisco 
Fail logging-in three times in a row:
Rack1R1>telnet 136.1.12.2
Trying 136.1.12.2 ... Open
```
User Access Verification Password: Password: Password: % Bad passwords [Connection to 136.1.12.2 closed by foreign host] Rack1R1>**telnet 136.1.12.2** Trying 136.1.12.2 ... Open User Access Verification Password: Password: Password: % Bad passwords [Connection to 136.1.12.2 closed by foreign host] Rack1R1>**telnet 136.1.12.2** Trying 136.1.12.2 ... Open User Access Verification Password: Password: Password: % Bad passwords [Connection to 136.1.12.2 closed by foreign host] Rack1IPS# **show events alert past 00:03:00** evIdsAlert: eventId=1168711179445317235 severity=medium vendor=Cisco originator: hostId: Rack1IPS appName: sensorApp appInstanceId: 331 time: 1993/04/16 06:03:39 1993/04/16 06:03:39 UTC signature: description=My Sig id=60005 version=custom subsigId: 0 sigDetails: My Sig Info interfaceGroup: vlan: 102 participants: attacker: addr: locality=OUT 136.1.12.2 port: 23 target: addr: locality=OUT 136.1.12.1 port: 11005 context: fromTarget: 000000 FF FB 01 FF FB 03 FF FD 18 FF FD 1F 0D 0A 0D 0A ................ 000010 55 73 65 72 20 41 63 63 65 73 73 20 56 65 72 69 User Access Veri 000020 66 69 63 61 74 69 6F 6E 0D 0A 0D 0A 50 61 73 73 fication....Pass 000030 77 6F 72 64 3A 20 FF FE 20 FF FD 21 FF FA 21 00 word: .. ..!..!. 000040 FF F0 FF FE 18 0D 0A 50 61 73 73 77 6F 72 64 3A ......Password:<br>000050 20 0D 0A 50 61 73 73 77 6F 72 64 3A 20 ..Password: 000050 20 0D 0A 50 61 73 73 77 6F 72 64 3A 20

```
 fromAttacker:
000000 FF FD 03 FF FB 20 FF FB 1F FF FB 21 FF FD 01 FF ..... .....!.... 
000010 FC 18 FF FA 1F 00 50 00 18 FF F0 FF FC 20 63 0D ......P...... c. 
000020 0A 63 0D 0A 63 0D 0A 0D 0A 25 20 42 61 64 20 70 .c..c....% Bad p 
000030 61 73 73 77 6F 72 64 assword 
  riskRatingValue: 56 
  interface: fe0_0 
  protocol: tcp 
Wait for counters to reset (3 minutes) and fail logging just once: 
Rack1R1>telnet 136.1.12.2
Trying 136.1.12.2 ... Open 
User Access Verification 
Password:
Password:
Password:
% Bad passwords 
Rack1IPS# show events alert past 00:03:00
```
## **Further Reading**

Master Engine: General Parameters

## **Inline Blocking**

**Objective:** Confire IPS to block inline on event occurence

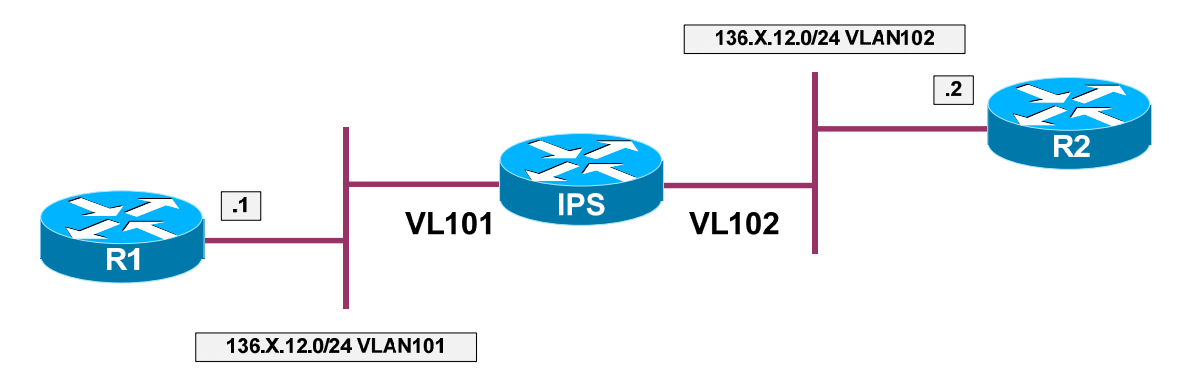

### **Directions**

- Configure devices per the "Intrustion Prevention/Basic Configuration" scenario "Creating Custom Signature"
- Change signature 60005 settings to respond with event-action "denyattacker-inline"

#### **Final Configuration**

```
IPS:
Rack1IPS# conf t 
Rack1IPS(config)# service signature-definition sig0
Rack1IPS(config-sig)# signatures 60005 0
Rack1IPS(config-sig-sig)# engine string-tcp
Rack1IPS(config-sig-sig-str)# event-action deny-attacker-inline
Rack1IPS(config-sig-sig-str)# exit
Rack1IPS(config-sig-sig)# exit
Rack1IPS(config-sig)# exit
Apply Changes:?[yes]: yes
```
### **Verification**

```
R2:
line vty 0 4 
 login 
 password cisco 
Rack1R1#telnet 136.1.12.2
Trying 136.1.12.2 ... Open 
User Access Verification 
Password:
Password:
Password:
```

```
Rack1IPS# show statistics denied-attackers 
Denied Attackers and hit count for each. 
  136.1.12.2 = 11Statistics for Virtual Sensor vs0 
   Denied Attackers with percent denied and hit count for each. 
        Attacker Address Victim Address Port Protocol Requested 
Percentage Actual Percentage Hit Count
        136.1.12.2 100 
100
Rack1IPS# clear denied-attackers 
Warning: Executing this command will delete all addresses from the list of 
attackers currently being denied by the sensor. 
Continue with clear? [yes]: yes
```
## **Further Reading**

Understanding the Deny Attackers Inline Event Action

## **Event Action Override**

**Objective:** Confire IPS to override event actions based on calculated Risk Rating

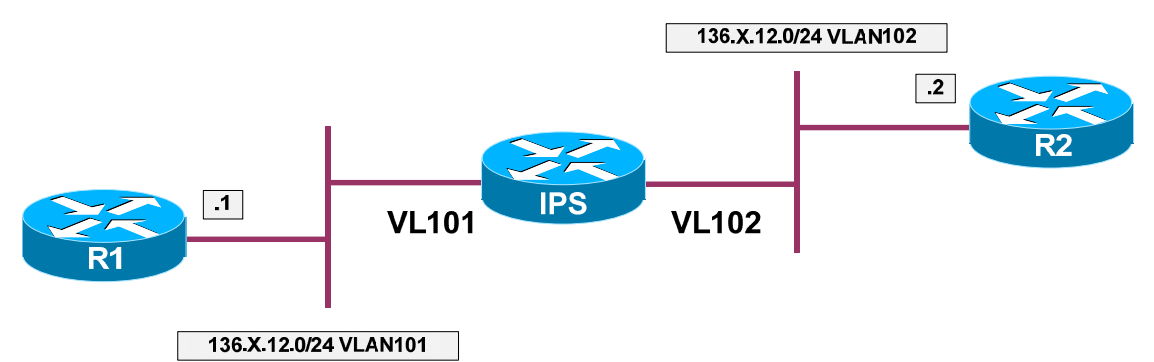

### **Directions**

- Configure devices per the "Intrustion Prevention/Basic Configuration" scenario "Creating Custom Signature"
- Configure TVR (Target Value Rating) for IP address of R2 to "missioncritical"
- Change signature 60005 settings to have the value of SFR (signature fidelity rating) of 100 and Severity of "High"
- Configure Event Override to set action "deny-attacker-inline" for RR range 80-100

### **Final Configuration**

```
IPS:
Rack1IPS# conf t
Rack1IPS(config)# service event-action-rules
Rack1IPS(config)# service event-action-rules rule0
ack1IPS(config-rul)# target-value mission-crit target-add 136.1.12.2
Rack1IPS(config-rul)# overrides deny-attacker-inline
Rack1IPS(config-rul-ove)# risk-rating-range 80-100
Rack1IPS(config-rul-ove)# exit
Rack1IPS(config-rul)# exit
Apply Changes:?[yes]: yes
Rack1IPS(config)# service signature-definition sig0
Rack1IPS(config-sig)# signatures 60005 0
Rack1IPS(config-sig-sig)# alert-severity high
Rack1IPS(config-sig-sig)# sig-fidelity-rating 100
Rack1IPS(config-sig-sig)# exit
Rack1IPS(config-sig)# exit
Apply Changes:?[yes]: yes
```
#### **Verification**

```
R2:
line vty 0 4 
 login 
 password cisco 
Rack1R1>telnet 136.1.12.2
Trying 136.1.12.2 ... Open 
User Access Verification 
Password:
Password:
Password:
Rack1IPS# show events alert past 00:03:00
evIdsAlert: eventId=1168711179445317245 severity=high vendor=Cisco
   originator:
    hostId: Rack1IPS 
     appName: sensorApp 
     appInstanceId: 331 
   time: 1993/04/16 06:57:27 1993/04/16 06:57:27 UTC 
   signature: description=My Sig id=60005 version=custom
     subsigId: 0 
     sigDetails: My Sig Info 
   interfaceGroup:
   vlan: 102 
   participants:
     attacker:
       addr: locality=OUT 136.1.12.2 
       port: 23 
     target:
       addr: locality=OUT 136.1.12.1 
       port: 11008 
   actions:
     deniedAttacker: true 
   context:
     fromTarget:
000000 FF FB 01 FF FB 03 FF FD 18 FF FD 1F 0D 0A 0D 0A ...............
000010 55 73 65 72 20 41 63 63 65 73 73 20 56 65 72 69 User Access Veri 
000020 66 69 63 61 74 69 6F 6E 0D 0A 0D 0A 50 61 73 73 fication....Pass<br>000030 77 6F 72 64 3A 20 FF FE 20 FF FD 21 FF FA 21 00 word:........
000030 77 6F 72 64 3A 20 FF FE 20 FF FD 21 FF FA 21 00 word: .. ..!..!. 
000040 FF F0 FF FE 18 0D 0A 50 61 73 73 77 6F 72 64 3A .......Password:<br>000050 20 0D 0A 50 61 73 73 77 6F 72 64 3A 20 ...Password:
000050 20 0D 0A 50 61 73 73 77 6F 72 64 3A 20
     fromAttacker:
000000 FF FD 03 FF FB 20 FF FB 1F FF FB 21 FF FD 01 FF ..... .....!.... 
000010 FC 18 FF FA 1F 00 50 00 18 FF F0 FF FC 20 61 0D ......P...... a. 
000020 0A 61 0D 0A 61 0D 0A 0D 0A 25 20 42 61 64 20 70 .a..a....% Bad p 
000030 61 73 73 77 6F 72 64 assword 
   riskRatingValue: 100 
   interface: fe0_0 
   protocol: tcp 
Rack1IPS# clear denied-attackers 
Warning: Executing this command will delete all addresses from the list of 
attackers currently being denied by the sensor. 
Continue with clear? [yes]: yes
Lower Severity and Fidelity for the custom signature:
```

```
Rack1IPS# conf t
Rack1IPS(config)# service signature-definition sig0
Rack1IPS(config-sig)# signatures 60005 0
Rack1IPS(config-sig-sig)# alert-severity low
Rack1IPS(config-sig-sig)# sig-fidelity-rating 10 
Rack1IPS(config-sig-sig)# exit
Rack1IPS(config-sig)# exit
Apply Changes:?[yes]: yes
Rack1R1>telnet 136.1.12.2
Trying 136.1.12.2 ... Open 
User Access Verification 
Password:
Password:
Password:
% Bad passwords 
[Connection to 136.1.12.2 closed by foreign host] 
Rack1IPS# show events alert past 00:03:00
evIdsAlert: eventId=1168711179445317251 severity=low vendor=Cisco
   originator:
    hostId: Rack1IPS 
     appName: sensorApp 
     appInstanceId: 331 
   time: 1993/04/16 07:01:53 1993/04/16 07:01:53 UTC 
   signature: description=My Sig id=60005 version=custom
     subsigId: 0 
     sigDetails: My Sig Info 
   interfaceGroup:
   vlan: 102 
   participants:
     attacker:
      addr: locality=OUT 136.1.12.2 
      port: 23 
     target:
      addr: locality=OUT 136.1.12.1 
      port: 11009 
   context:
     fromTarget:
000000 FF FB 01 FF FB 03 FF FD 18 FF FD 1F 0D 0A 0D 0A ................ 
000010 55 73 65 72 20 41 63 63 65 73 73 20 56 65 72 69 User Access Veri 
000020 66 69 63 61 74 69 6F 6E 0D 0A 0D 0A 50 61 73 73 fication....Pass 
000030 77 6F 72 64 3A 20 FF FE 20 FF FD 21 FF FA 21 00 word: .. ..!..!. 
000040 FF F0 FF FE 18 0D 0A 50 61 73 73 77 6F 72 64 3A .......Password:<br>000050 20 0D 0A 50 61 73 73 77 6F 72 64 3A 20 .......Password:
000050 20 0D 0A 50 61 73 73 77 6F 72 64 3A 20
     fromAttacker:
000000 FF FD 03 FF FB 20 FF FB 1F FF FB 21 FF FD 01 FF ..... .....!....
000010 FC 18 FF FA 1F 00 50 00 18 FF F0 FF FC 20 61 0D ......P...... a. 
000020 0A 61 0D 0A 61 0D 0A 0D 0A 25 20 42 61 64 20 70 .a..a....% Bad p 
000030 61 73 73 77 6F 72 64 assword 
   riskRatingValue: 5 
   interface: fe0_0 
   protocol: tcp
```
## **Further Reading**

Configuring Event Action Rules

## **Event Action Filtering**

**Objective:** Confire IPS to filter event actions based on calculated Risk Rating

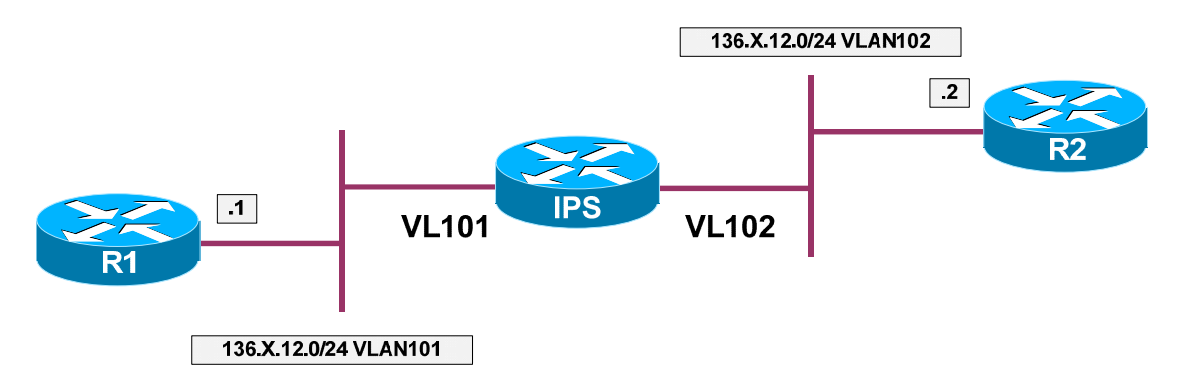

## **Directions**

- Configure devices per the "Intrustion Prevention/Basic Configuration" scenario "Creating Custom Signature"
- Set custom signature 60005 event-action to "deny-attacker-inline"
- Change signature 60005 settings to have the value of SFR (signature fidelity rating) of 50 and Severity of "Low"
- Configure TVR (Target Value Rating) for IP address of R2 to "Low"
- Configure Event Filter to subtract action "deny-attacker-inline" for RR range 0-40 and signature ID 60005

## **Final Configuration**

```
IPS:
Rack1IPS# conf t
Rack1IPS(config)# service signature-definition sig0
Rack1IPS(config-sig)# signatures 60005 0
Rack1IPS(config-sig-sig)# engine string-tcp 
Rack1IPS(config-sig-sig-str)# event-action deny-attacker-inline
Rack1IPS(config-sig-sig-str)# exit
Rack1IPS(config-sig-sig)# sig-fidelity-rating 50
Rack1IPS(config-sig-sig)# alert-severity low
Rack1IPS(config-sig-sig)# exit
Rack1IPS(config-sig)# exit
Apply Changes:?[yes]: yes
Rack1IPS(config)# service event-action-rules rules0
Rack1IPS(config-rul)# target-value low target-address 136.1.12.2
Rack1IPS(config-rul)# filters insert FILTER1 begin 
Rack1IPS(config-rul-fil)# signature-id-range 60005-60005
Rack1IPS(config-rul-fil)# risk-rating-range 0-40
Rack1IPS(config-rul-fil)# actions-to-remove deny-attacker-inline 
Rack1IPS(config-rul)# exit
Apply Changes:?[yes]: yes
```
#### **Verification**

```
R2:
line vty 0 4 
  login 
 password cisco 
Rack1R1#telnet 136.1.12.2
Trying 136.1.12.2 ... Open 
User Access Verification 
Password: a 
Password: a 
Password: a 
% Bad passwords 
[Connection to 136.1.12.2 closed by foreign host]
No event has been generated: 
Rack1IPS# show events alert past 00:01:00
Rack1IPS# conf t
Rack1IPS(config)# service event-action-rules rules0 
Rack1IPS(config-rul)# filters edit FILTER1
Rack1IPS(config-rul-fil)# show settings
   NAME: FILTER1 
     ----------------------------------------------- 
      signature-id-range: 60005-60005 default: 900-65535 
      subsignature-id-range: 0-255 <defaulted> 
       attacker-address-range: 0.0.0.0-255.255.255.255 <defaulted> 
       victim-address-range: 0.0.0.0-255.255.255.255 <defaulted> 
       attacker-port-range: 0-65535 <defaulted> 
       victim-port-range: 0-65535 <defaulted> 
       risk-rating-range: 0-40 default: 0-100 
       actions-to-remove: deny-attacker-inline default:
       deny-attacker-percentage: 100 <defaulted> 
      filter-item-status: Enabled <defaulted> 
       stop-on-match: False <defaulted> 
      user-comment: <defaulted> 
       -Rack1IPS(config-rul-fil)# filter-item-status disabled 
Rack1IPS(config-rul-fil)# exit
Rack1IPS(config-rul)# exit
Apply Changes:?[yes]: yes
Rack1R1#telnet 136.1.12.2 
Trying 136.1.12.2 ... Open 
User Access Verification 
Password:a
Password:a
Password:a
Attack blocked:
Rack1IPS# show statistics denied-attackers
```
Denied Attackers and hit count for each.  $136.1.12.2 = 12$ Statistics for Virtual Sensor vs0 Denied Attackers with percent denied and hit count for each. Attacker Address Victim Address Port Protocol Requested Percentage Actual Percentage Hit Count 136.1.12.2 100 100

## **Further Reading**

Configuring Event Action Rules

## **IPS Network Access Control (Shunning)**

**Objective:** Confire IPS respond to attack by configuring blocking rule in a router

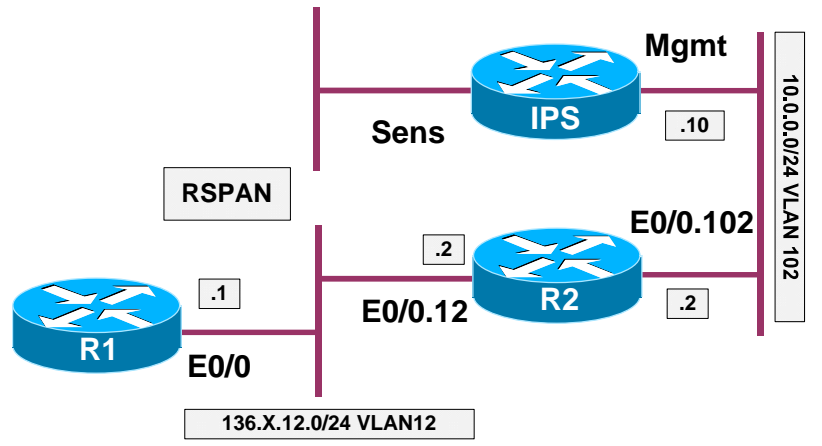

## **Directions**

- Configure devices per the "Intrustion Prevention/Basic Configuration" scenario "IPS Initial Setup"
- Configue the devices per the "Intrustion Prevention/Basic Configuration" scenario "Promiscuous Mode Monitoring with RSPAN"
- Create VLAN100 and configure IP address for the link between the IPS management interface and R2, using subinterface for VLAN 100 at R2
- Configure R2 for remote access as follows:
	- o Terminal line should ask for password "CISCO"
	- o Enable password should be "CISCO"
- Confgure user profile named R2\_PROFILE on the IPS to match those requirement
- Configue router device on the IPS to access R2 (IP 10.0.0.2) and associate it with user profile named R2\_PROFILE. Use telnet to access R2
- This router device should block ingress on Ethernet 0/0.12
- Tune signature 2152 (ICMP Flood) to respond with "request-block-host"

## **Final Configuration**

```
SW1:
vlan 100 
!
interface FastEthernet 0/10 
 switchport mode access
  switchport access vlan 100
R2:
```

```
interface Ethernet 0/0.100 
  encapsulation dot1q 100 
 ip address 10.0.0.2 255.255.255.0 
!
! Access Control
!
no aaa new-model 
enable secret CISCO 
!
line vty 0 4 
 password CISCO 
 login
IPS:
!
! Create a user profile
!
Rack1IPS# conf t
Rack1IPS(config)# service network-access
Rack1IPS(config-net)# user-profiles R2_PROFILE
Rack1IPS(config-net-use)# password
Enter password[]: CISCO
Re-enter password: CISCO
Rack1IPS(config-net-use)# enable-password
Enter enable-password[]: CISCO
Re-enter enable-password: CISCO
Rack1IPS(config-net-use)# exit
!
! Configure router device
!
Rack1IPS(config-net)# router-devices 10.0.0.2
Rack1IPS(config-net-rou)# profile-name R2_PROFILE 
Rack1IPS(config-net-rou)# communication telnet
Rack1IPS(config-net-rou)# block-interfaces E0/0.12 in 
Rack1IPS(config-net-rou-blo)# exit
Rack1IPS(config-net-rou)# exit
Rack1IPS(config-net)# exit
Apply Changes:?[yes]: yes
!
! Tune Signature 2152
!
Rack1IPS(config-sig)# signatures 2152 0
Rack1IPS(config-sig-sig)# engine flood-host
Rack1IPS(config-sig-sig-flo)# event-action request-block-host 
Rack1IPS(config-sig-sig-flo)# exit
Rack1IPS(config-sig-sig)# exit
Rack1IPS(config-sig)# exit
Apply Changes:?[yes]: yes
```
#### **Verification**

Rack1R1#**ping 136.1.12.2 repeat 100** Type escape sequence to abort. Sending 100, 100-byte ICMP Echos to 136.1.12.2, timeout is 2 seconds:

!!!!!!!!!!!!!!!!!!!!!!!!!!!!!!!!!!!!!!!!!!!!!!!!!!!!!!!!!!!!!!!!!!!!!! !!!!!!!!!!!!!!!!!!!!!!!!!!!!!! Success rate is 100 percent (100/100), round-trip min/avg/max = 1/4/20 ms Rack1IPS# **show events past 00:01:00** evIdsAlert: eventId=1168711179445317307 severity=informational vendor=Cisco originator: hostId: Rack1IPS appName: sensorApp appInstanceId: 331 time: 1993/04/17 08:06:50 1993/04/17 08:06:50 UTC signature: description=ICMP Echo Request id=2004 version=S1 subsigId: 0 interfaceGroup: vlan: 0 participants: attacker: addr: locality=OUT 136.1.12.1 target: addr: locality=OUT 136.1.12.2 riskRatingValue: 50 interface: fe0\_0 protocol: icmp evShunRqst: eventId=1168711179445317308 vendor=Cisco originator: hostId: Rack1IPS appName: sensorApp appInstanceId: 331 time: 1993/04/17 08:06:50 1993/04/17 08:06:50 UTC shunInfo: host: connectionShun=false srcAddr: 136.1.12.1 vlan: 0 destAddr: 136.1.12.2 protocol: numericType=1 other timeoutMinutes: 30 evAlertRef: hostId=Rack1IPS evStatus: eventId=1168711179445317309 vendor=Cisco originator: hostId: Rack1IPS appName: nac appInstanceId: 274 time: 1993/04/17 08:06:50 1993/04/17 08:06:50 UTC shunEntryAdded: description: Block Host shunInfo: host: srcAddr: 136.1.12.1 srcPort: 0 destAddr: 136.1.12.2 destPort: 0 protocol: numericType=1 vlan: 0 interface: timeoutMinutes: 30 <output omitted> evShunRqst: eventId=1168711179445317322 vendor=Cisco

```
 originator:
     hostId: Rack1IPS 
     appName: sensorApp 
     appInstanceId: 331 
   time: 1993/04/17 08:06:51 1993/04/17 08:06:51 UTC 
   shunInfo:
     host: connectionShun=false
       srcAddr: 136.1.12.1 
       vlan: 0 
       destAddr: 136.1.12.2 
       protocol: numericType=1 other 
     timeoutMinutes: 30 
   evAlertRef: hostId=Rack1IPS
evStatus: eventId=1168711179445317323 vendor=Cisco
   originator:
     hostId: Rack1IPS 
     appName: nac 
     appInstanceId: 274 
   time: 1993/04/17 08:06:51 1993/04/17 08:06:51 UTC 
   shunEntryAdded:
     description: Router [10.0.0.2] has added a block to the ACL. 
    shunInfo: host:
         srcAddr: 136.1.12.1 
         srcPort: 0 
         destAddr: 136.1.12.2 
         destPort: 0 
         protocol: numericType=1
         vlan: 0 
         interface:
       timeoutMinutes: 30 
evIdsAlert: eventId=1168711179445317324 severity=informational vendor=Cisco
   originator:
     hostId: Rack1IPS 
     appName: sensorApp 
     appInstanceId: 331 
   time: 1993/04/17 08:07:05 1993/04/17 08:07:05 UTC 
   signature: description=ICMP Echo Request id=2004 version=S1
     subsigId: 0 
   interfaceGroup:
   vlan: 0 
   participants:
     attacker:
       addr: locality=OUT 136.1.12.1 
     target:
       addr: locality=OUT 136.1.12.2 
   summary: final=true initialAlert=1168711179445317307 summaryType=Regular 100 
   alertDetails: Regular Summary: 100 events this interval ;
   riskRatingValue: 50 
   interface: fe0_0 
   protocol: icmp 
Rack1R2#show ip access-lists 
Extended IP access list IDS E0/0.12 in 1
     10 permit ip host 10.0.0.10 any 
     20 deny ip host 136.1.12.1 any (21 matches) 
     30 permit ip any any 
Rack1R2#sh run int eth 0/0.12
```
Building configuration...

```
Current configuration : 130 bytes
```

```
!
interface Ethernet0/0.12 
 encapsulation dot1Q 12 
  ip address 136.1.12.2 255.255.255.0 
  ip access-group IDS_E0/0.12_in_1 in
```
## **Further Reading**

Configuring Attack Response Controller for Blocking and Rate Limiting

## **Rate Limiting with IPS**

**Objective:** Confire IPS respond to attack by configuring rate-limit settings in a router

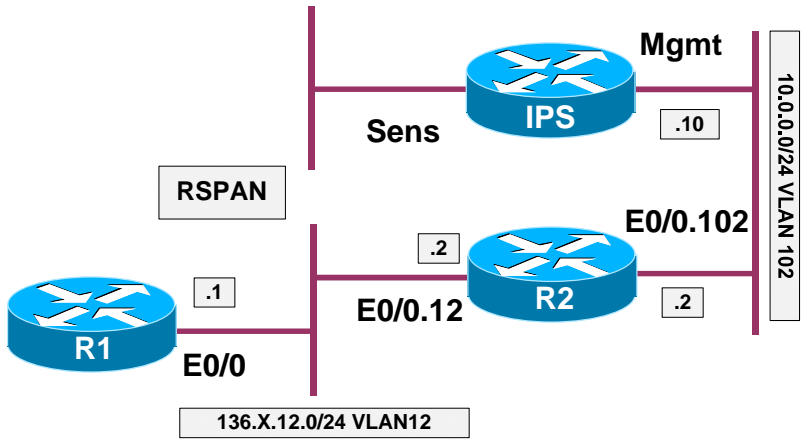

### **Directions**

- Configure devices per the "Intrustion Prevention/Basic Configuration" scenario "IPS Initial Setup"
- Configue the devices per the "Intrustion Prevention/Basic Configuration" scenario "Promiscuous Mode Monitoring with RSPAN"
- Create VLAN100 and configure IP address for the link between the IPS management interface and R2, using subinterface for VLAN 100 at R2
- Configure R2 for remote access as follows:
	- o Terminal line should ask for password "CISCO"
	- o Enable password should be "CISCO"
- Confgure user profile named R2\_PROFILE on the IPS to match those requirement
- Configue router device on the IPS to access R2 (IP 10.0.0.2) and associate it with user profile named R2\_PROFILE. Use telnet to access R2
- This router device should block ingress on Ethernet 0/0.12
- This router device should be able to respond to rate-limit requests
- Tune signature 2152 (ICMP Flood) to respond with "request-rate-limit". Additionally configure rate-limit type to be based on percentage, and set percentage to 10%

### **Final Configuration**

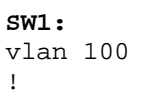

```
interface FastEthernet 0/10 
  switchport mode access
  switchport access vlan 100
R2:
interface Ethernet 0/0.100 
 encapsulation dot1q 100 
 ip address 10.0.0.2 255.255.255.0 
!
! Access Control
!
no aaa new-model 
enable secret CISCO 
!
line vty 0 4 
 password CISCO 
 login
IPS:
!
! Create a user profile
!
Rack1IPS# conf t
Rack1IPS(config)# service network-access
Rack1IPS(config-net)# user-profiles R2_PROFILE
Rack1IPS(config-net-use)# password
Enter password[]: CISCO
Re-enter password: CISCO
Rack1IPS(config-net-use)# enable-password
Enter enable-password[]: CISCO
Re-enter enable-password: CISCO
Rack1IPS(config-net-use)# exit
!
! Configure router device
!
Rack1IPS(config-net)# router-devices 10.0.0.2
Rack1IPS(config-net-rou)# profile-name R2_PROFILE 
Rack1IPS(config-net-rou)# communication telnet 
Rack1IPS(config-net-rou)# response-capabilities rate-limit
Rack1IPS(config-net-rou)# block-interfaces E0/0.12 in 
Rack1IPS(config-net-rou-blo)# exit
Rack1IPS(config-net-rou)# exit
Rack1IPS(config-net)# exit
Apply Changes:?[yes]: yes
!
! Tune Signature 2152
!
Rack1IPS(config-sig)# signatures 2152 0
Rack1IPS(config-sig-sig)# engine flood-host
Rack1IPS(config-sig-sig-flo)# event-action-settings
Rack1IPS(config-sig-sig-flo-eve)# external-rate-limit-type percentage 
Rack1IPS(config-sig-sig-flo-eve-per)# external-rate-limit-percentage 10
Rack1IPS(config-sig-sig-flo-eve-per)# exit
Rack1IPS(config-sig-sig-flo-eve)# exit
Rack1IPS(config-sig-sig-flo)# event-action request-rate-limit
Rack1IPS(config-sig-sig-flo)# exit
Rack1IPS(config-sig-sig)# exit
```
Rack1IPS(config-sig)# **exit** Apply Changes:?[yes]: **yes**

#### **Verification**

```
Rack1R1#ping 136.1.12.2 repeat 100
Type escape sequence to abort. 
Sending 100, 100-byte ICMP Echos to 136.1.12.2, timeout is 2 seconds: 
!!!!!!!!!!!!!!!!!!!!!!!!!!!!!!!!!!!!!!!!!!!!!!!!!!!!!!!!!!!!!!!!!!!!!!
!!!!!!!!!!!!!!!!!!!!!!!!!!!!!!
Success rate is 100 percent (100/100), round-trip min/avg/max = 1/4/20 ms 
Rack1IPS# show events past 00:05:00
evIdsAlert: eventId=1168711179445317351 severity=informational vendor=Cisco
   originator:
    hostId: Rack1IPS 
     appName: sensorApp 
     appInstanceId: 331 
   time: 1993/04/17 08:48:24 1993/04/17 08:48:24 UTC 
   signature: description=ICMP Echo Request id=2004 version=S1
     subsigId: 0 
   interfaceGroup:
   vlan: 0 
   participants:
     attacker:
      addr: locality=OUT 136.1.12.1 
     target:
      addr: locality=OUT 136.1.12.2 
   riskRatingValue: 50 
   interface: fe0_0 
   protocol: icmp 
evShunRqst: eventId=1168711179445317352 vendor=Cisco
   originator:
    hostId: Rack1IPS 
     appName: sensorApp 
     appInstanceId: 331 
   time: 1993/04/17 08:48:24 1993/04/17 08:48:24 UTC 
  shunInf_0:
     rateLimit:
       protocol: icmp 
       rate: 10 
       destAddr: 136.1.12.2 
       data: echo-request 
     timeoutMinutes: 30 
   evAlertRef: hostId=Rack1IPS 
<output omitted> 
Rack1R2#sh running-config interface ethernet 0/0.12
Building configuration... 
Current configuration : 135 bytes 
!
interface Ethernet0/0.12 
  encapsulation dot1Q 12 
 ip address 136.1.12.2 255.255.255.0
```

```
 service-policy input IDS_RL_POLICY_MAP_0 
Rack1R2#show policy-map IDS_RL_POLICY_MAP_0
  Policy Map IDS RL POLICY MAP 0
     Class IDS_RL_CLASS_MAP_icmp-xxBx-8_0 
      police cir percent 10 
        conform-action transmit
        exceed-action drop 
Rack1R2#show class-map 
  Class Map match-any class-default (id 0) 
    Match any
 Class Map match-any IDS_RL_CLASS_MAP_icmp-xxBx-8_0 (id 1) 
    Match access-group name IDS_RL_ACL_icmp-xxBx-8_0 
Rack1R2#show ip access-list IDS_RL_ACL_icmp-xxBx-8_0 
Extended IP access list IDS_RL_ACL_icmp-xxBx-8_0 
     10 permit icmp any host 136.1.12.2 echo 
Rack1R1#ping 136.1.12.2 repeat 100
Type escape sequence to abort. 
Sending 100, 100-byte ICMP Echos to 136.1.12.2, timeout is 2 seconds: 
!!!!!!!!!!!!!!!!!!!!!!!!!!!!!!!!!!!!!!!!!!!!!!!!!!!!!!!!!!!!!!!!!!!!!!
!!!!!!!!!!!!!!!!!!!!!!!!!!!!!!
Success rate is 100 percent (100/100), round-trip min/avg/max = 1/3/5 ms
Rack1R2#show policy-map interface ethernet 0/0.12
  Ethernet0/0.12
   Service-policy input: IDS_RL_POLICY_MAP_0 
     Class-map: IDS_RL_CLASS_MAP_icmp-xxBx-8_0 (match-any) 
       100 packets, 11800 bytes 
       5 minute offered rate 0 bps, drop rate 0 bps 
       Match: access-group name IDS_RL_ACL_icmp-xxBx-8_0 
         100 packets, 11800 bytes 
         5 minute rate 0 bps 
       police: 
           cir 10 % 
           cir 1000000 bps, bc 31250 bytes 
        conformed 100 packets, 11800 bytes; actions:
           transmit
        exceeded 0 packets, 0 bytes; actions:
           drop
         conformed 0 bps, exceed 0 bps 
     Class-map: class-default (match-any) 
       12 packets, 1080 bytes 
       5 minute offered rate 0 bps, drop rate 0 bps 
       Match: any
```
## **Further Reading**

Configuring Attack Response Controller for Blocking and Rate Limiting